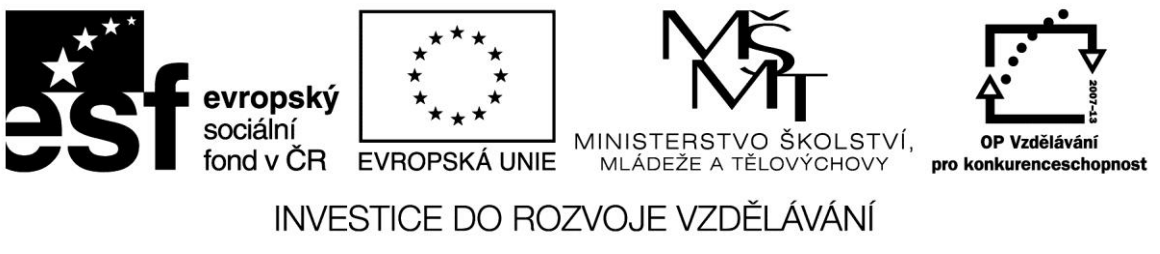

**Projekt: 1.5, Registrační číslo: CZ.1.07/1.5.00/34.0304**

# **Reálná čísla**

Představují čísla v pohyblivé řadové čárce, která se označují jako REAL. Číslo je rozděleno na mantisu a exponent. V mantise jsou uvedena vlastní desetinná místa, exponent uvádí jak daleko a kterým směrem je potřeba posunout desetinnou čárku.

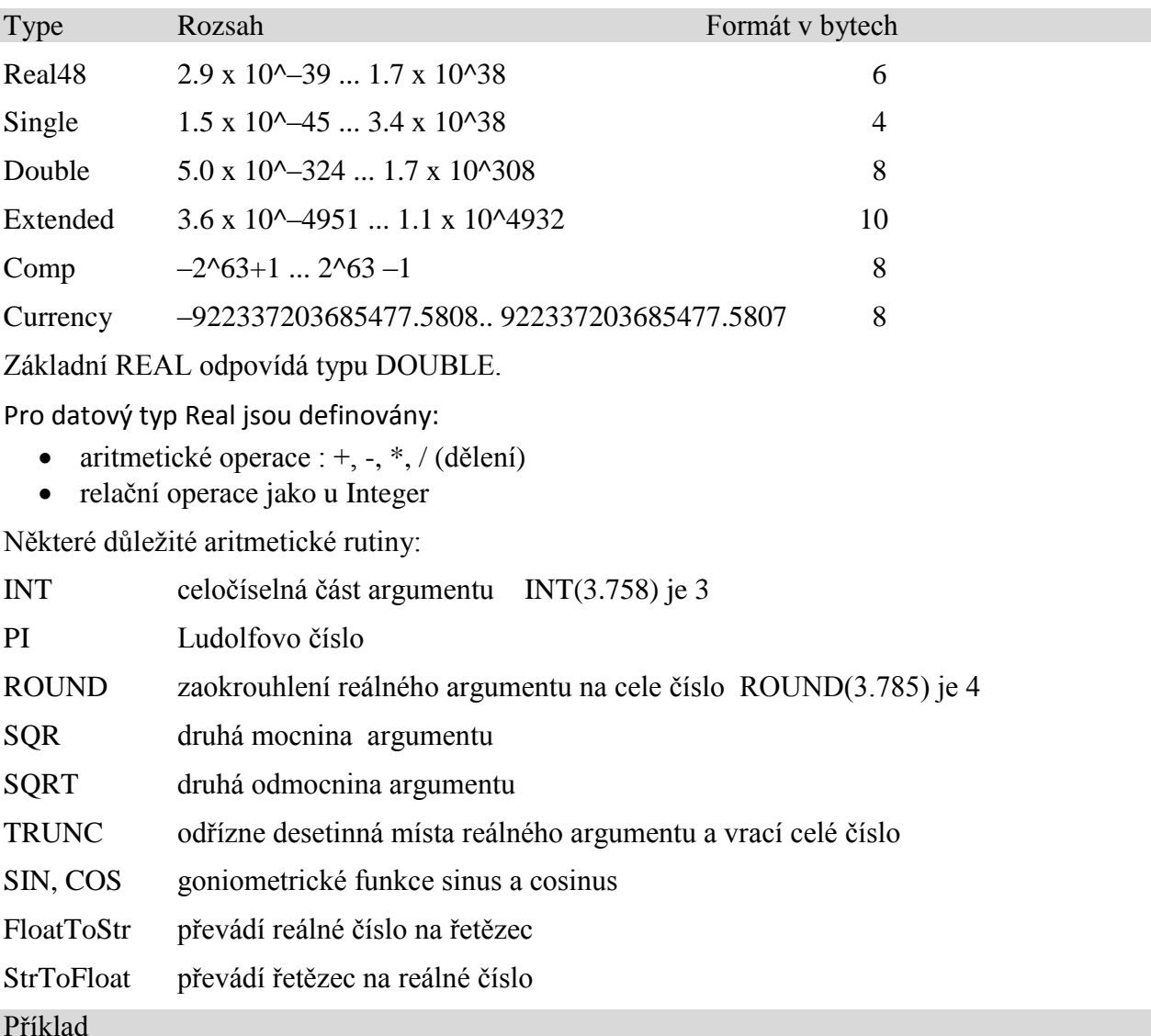

Na jednoduchém příkladu si ukážeme práci s reálnými čísly. Na formulář vložíme komponenty *Labe*l a *Button.* Po stisknutí tlačítka se do komponenty *Label* vypíše hodnota proměnné, kterou zadáme přiřazovacím příkazem např. a:=3.4578

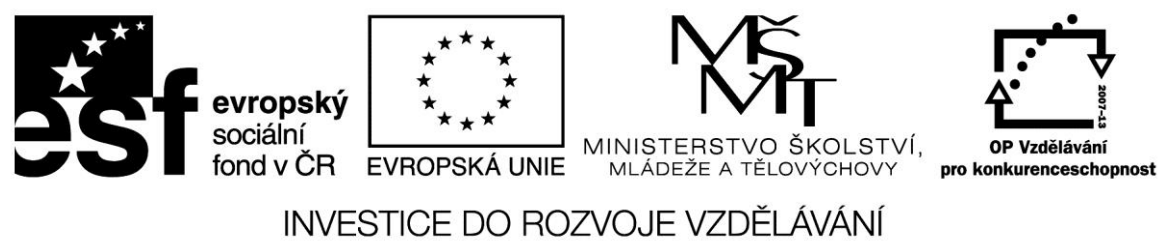

## **Projekt: 1.5, Registrační číslo: CZ.1.07/1.5.00/34.0304**

Po stisknutí tlačítka se vypíše stejná hodnota; místo tečky se vypíše čárka.

- přiřadíte-li proměnné a hodnotu výrazu 1/3 vypíše se 0,333333333333333
- na stejném příkladu ověřte aritmetické rutiny INT, ROUND a SQRT

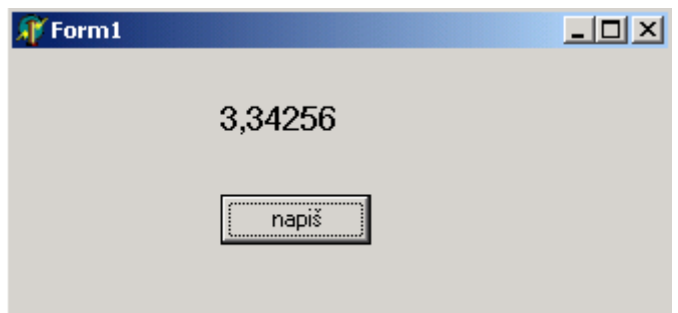

Pro formátování čísel se používají ještě rutiny STR a VAL, které usnadňují zápisy čísel např. do tabulek. Procedura STR převádí číslo na řetězec.

#### Příklad

Upravte předchozí příklad použitím STR a ověřte různé způsoby výpisu, které jsou uvedeny v následujícím textu.

*procedure TForm1.Button1Click(Sender: TObject);*

*var a: real;*

 *s: string;*

*begin*

```
a := (1/3);
```
 *str(a:3:2,s);*

```
 label1.Caption := s;
```
*end;*

*end.*

Numerický argument může obsahovat počet vystupujících znaků (šířku) a u reálných argumentů ještě počet desetinných míst (a:3:2,s).

Při výpisu celých čísel je tak umožněn zápis jednotlivých řádů pod sebe. Pokud je např. počet znaků 4 a řetězec obsahuje pouze jednu číslici, jsou před ni přidány 3 mezery.

 $i:= 5$ ;

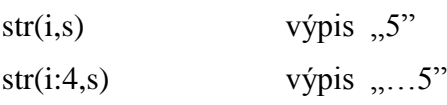

U reálných čísel je výpis bez udání šířky a počtu míst uveden v exponenciálním tvaru; zkrácení výpisu se dosáhne uvedením těchto parametrů.

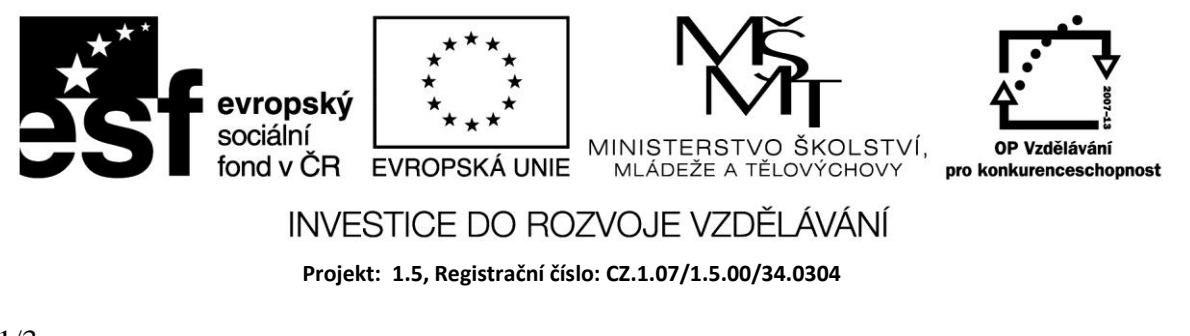

 $a:= 1/3$ ;

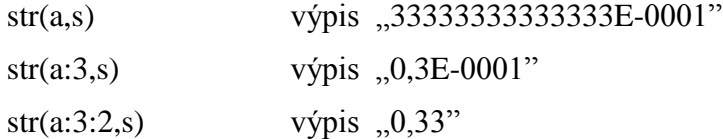

#### Příklad

Při nákupu ve směnárně zaplatíme podle platného kurzu za 1. Euro 25,62 Kč. Do editačního pole zadáte požadovanou částku v Euro a pomocí Label vypíšete, kolik za ni zaplatíte Kč.

V příkladu použijeme konstantu, kterou bude platný kurz. (Ten vyhledáme na internetu nejlépe na webu České obchodní banky.).

Používání konstant usnadňuje editaci programu. Pokud používáme místo konstanty přímo hodnotu na různých místech programu, pak musíme při její změně všechny hodnoty v programu změnit. Při použití konstanty stačí pouze změnit její hodnotu v deklaraci.

*var Form1: TForm1; const kurz: Real = 25.62; implementation {\$R \*.DFM} procedure TForm1.Button1Click(Sender: TObject); var euro,koruny : real; begin euro := StrToFloat(Edit1.Text); koruny := kurz\*euro; Edit2.Text := FloatToStr(koruny); end; end.*

## Příklad

Vypočtěte objem válce z hodnot zadaných do editačních polí.

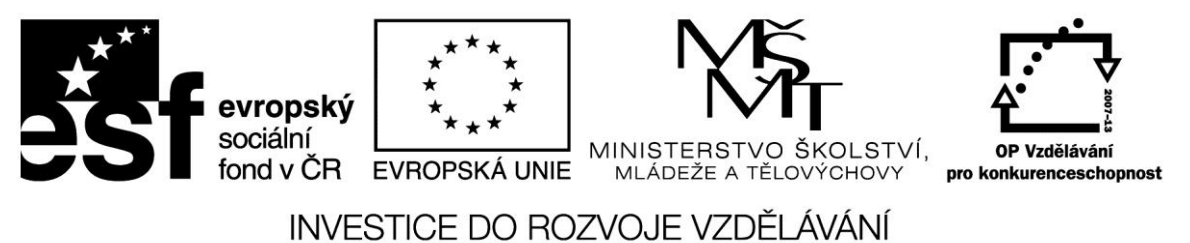

**Projekt: 1.5, Registrační číslo: CZ.1.07/1.5.00/34.0304**

V příkladu použijeme nastavení nápověd pro jednotlivá editační pole (*hint*) a pomocí *TabStop*.

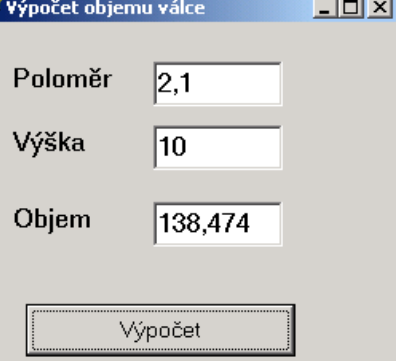

Nastavíme, na která pole lze skákat pomocí tabelátoru a jejich pořadí.

n

*var*

```
 Form1: TForm1;
const PI : real = 3.14;
implementation
{$R *.DFM}
procedure TForm1.Button1Click(Sender: TObject);
var polomer,vyska,objem : real;
begin
  polomer:= StrToFloat(Edit1.Text);
  vyska:= StrToFloat(Edit2.Text);
  objem := PI*SQR(polomer)*vyska;
```
 *Edit3.Text := FloatToStr(objem);*

```
end;
```
*end.*

# **Zdroje:**

BINZINGER, Thomas. *Naučte se programovat v Delphi. Podrobný průvodce začínajícího uživatele*. 1. vyd. Praha: Grada, 1998, 342 s. ISBN 80-716-9685-4.

BORLAND INTERNATIONAL, Inc. *Borland Delphi 3 for Windows 95 and Windows NT: User's Guide*. Borland International, Inc., 1997.

INPRISE CORPORATION. Borland Delphi Standard 5.0 [software]. [přístup 30.12.2012]. Dostupné z: [http://www.borland.com.](http://www.borland.com/) Požadavky na systém: Pentium 90 or faster (Pentium 166 recommended) Microsoft Windows 95, 98, or NT 4.0 with Service Pack 3 or later,32 MB RAM (64 MB recommended), 55 MB for compact installation; 120 MB for full installation